## SICAF **CADASTRAMENTO DE FORNECEDORES POR** USUÁRIO GOVERNO

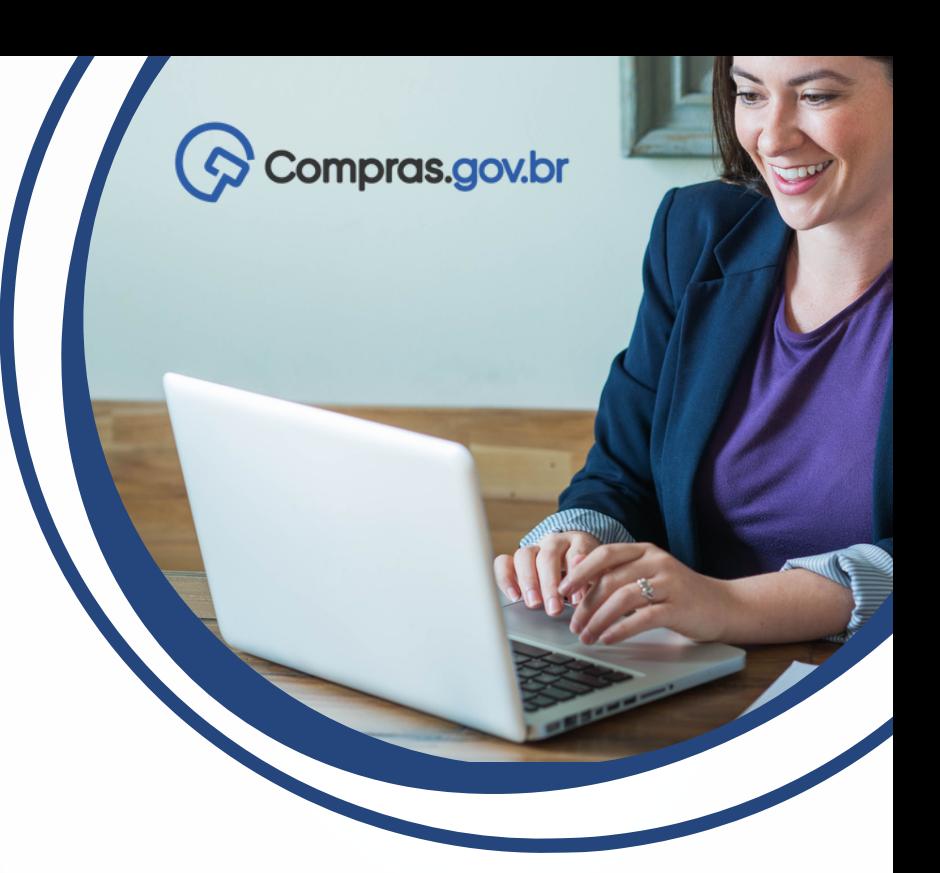

Para realizar o cadastramento de um fornecedor no Sistema de Cadastramento Unificado de Fornecedores – Sicaf, o usuário Governo deverá possuir o perfil no "senha rede" denominado: GOVCADSICAF. Para obtê-lo, basta solicitar ao cadastrador parcial do órgão a inclusão do perfil nas permissões do usuário.

Com o perfil atribuído, deverá acessar o Sicaf .

Segue abaixo o passo a passo para cadastro de empresas estrangeiras e brasileiras.

**Atenção: Este procedimento deve ser usado em situações excepcionais. A regra se mantém como o fornecedor efetuando seu próprio credenciamento no Sicaf.**

## **EMPRESAS ESTRANGEIRAS**

Na aba Cadastro, clique em Nível I – Credenciamento.

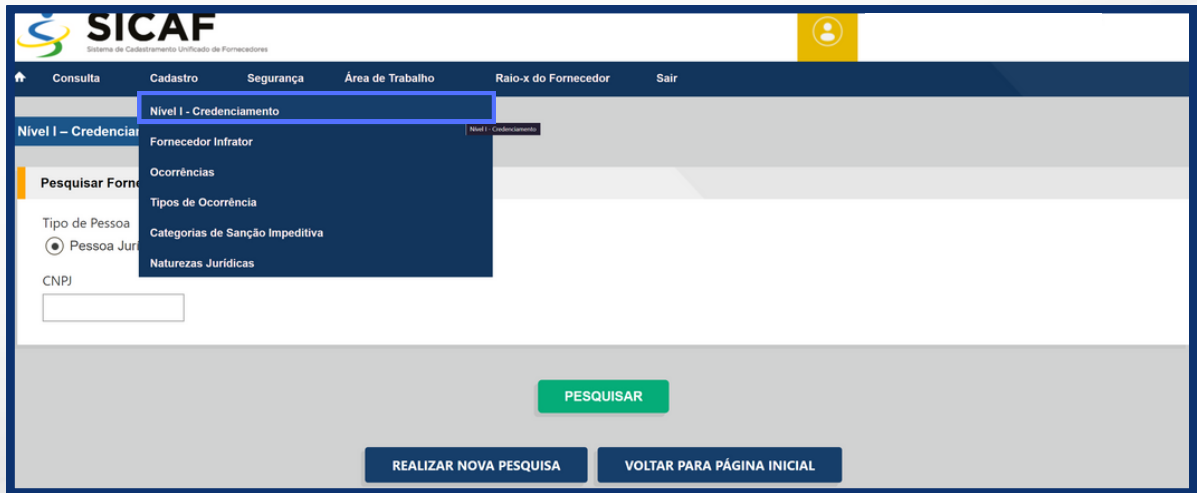

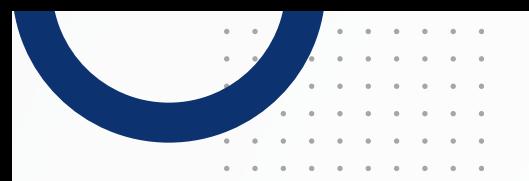

Informe os dados da empresa.

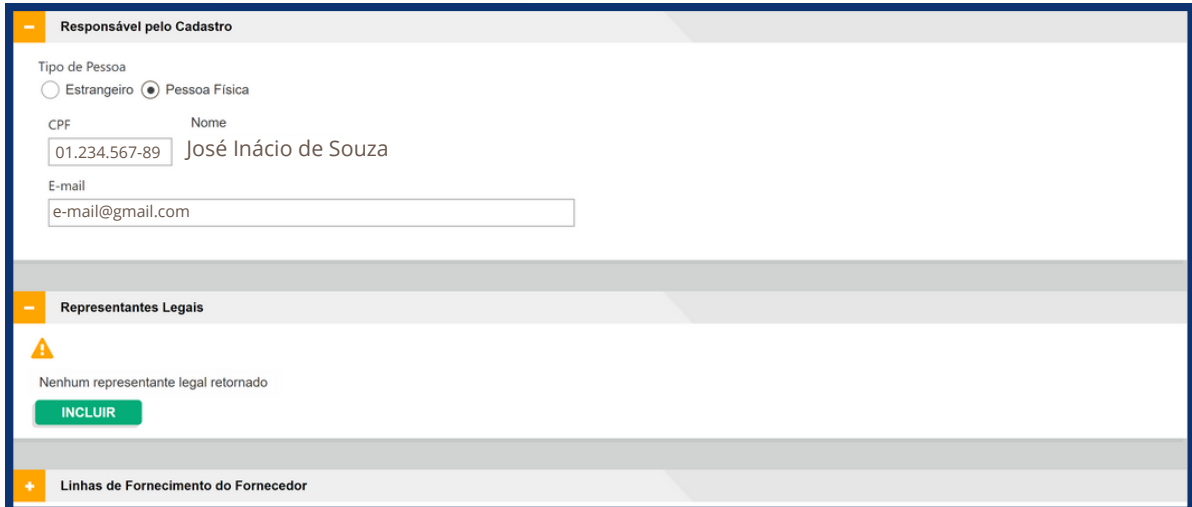

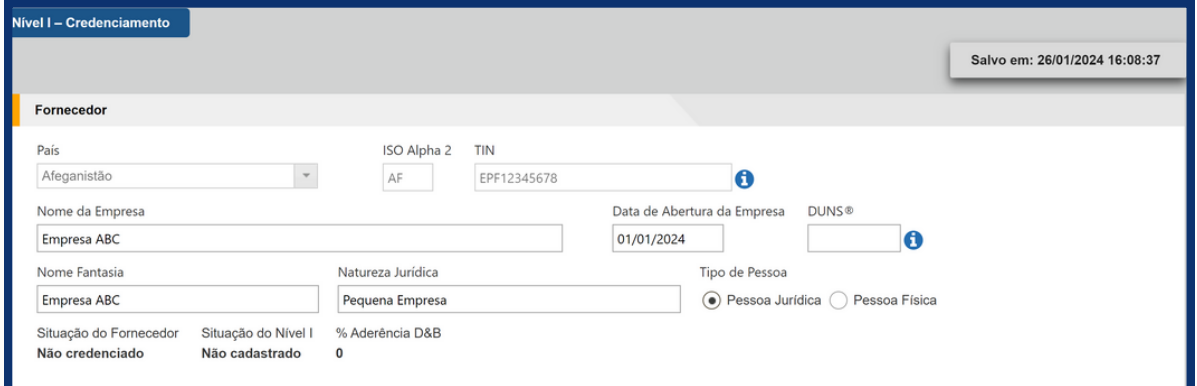

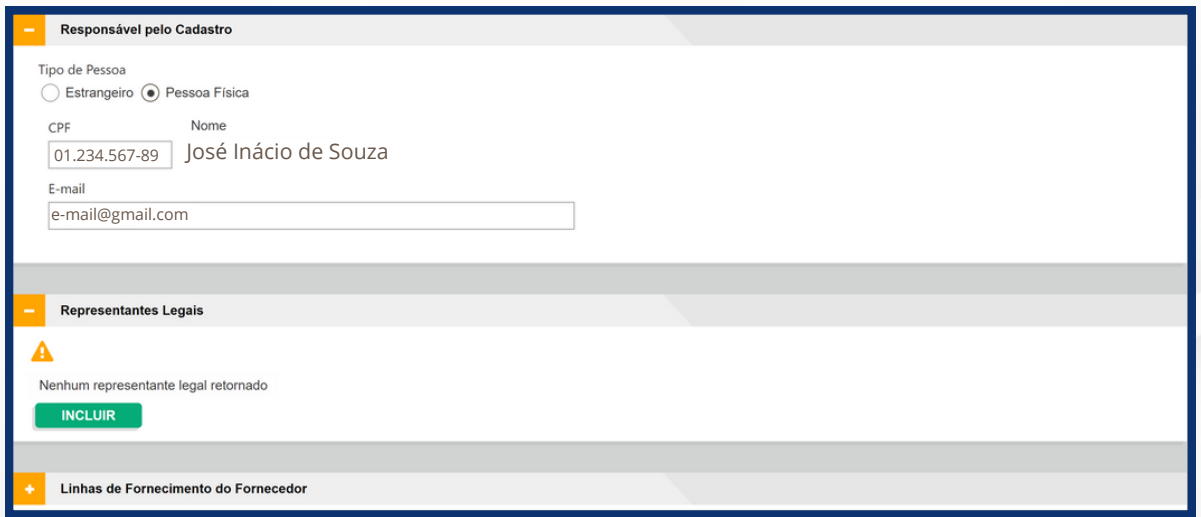

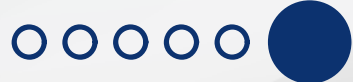

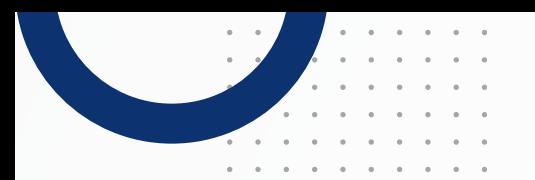

Confirme o termo de responsabilidade

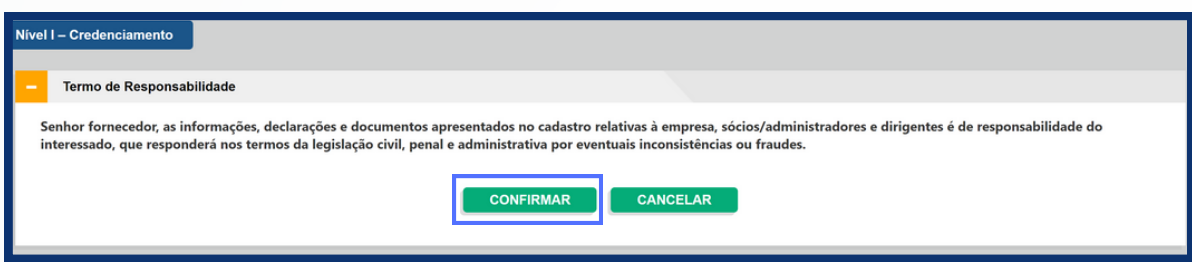

É necessário incluir os dados do representante legal, sendo dispensada a apresentação quando o fornecedor for pessoa física.

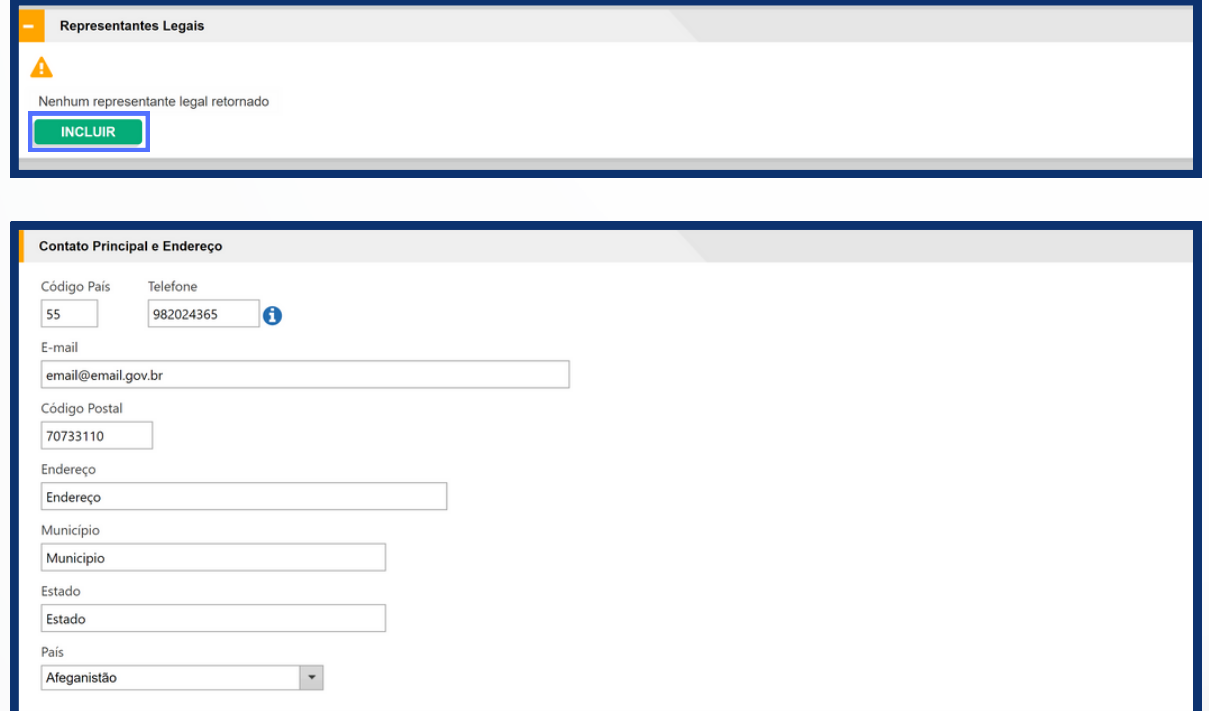

Clique no botão credenciar.

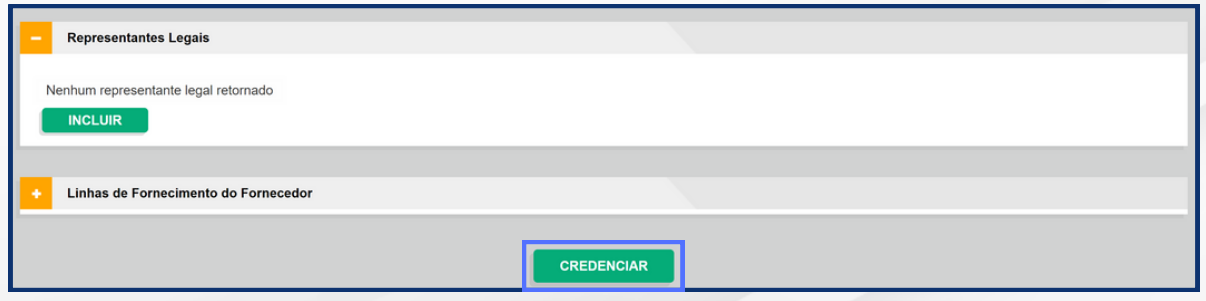

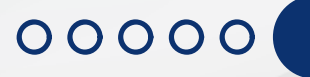

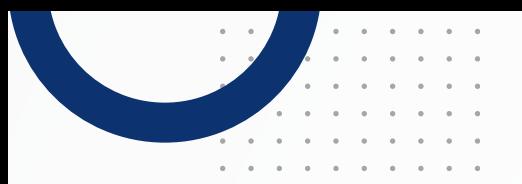

## **EMPRESAS BRASILEIRAS**

Na aba Cadastro, clique em Nível I – Credenciamento.

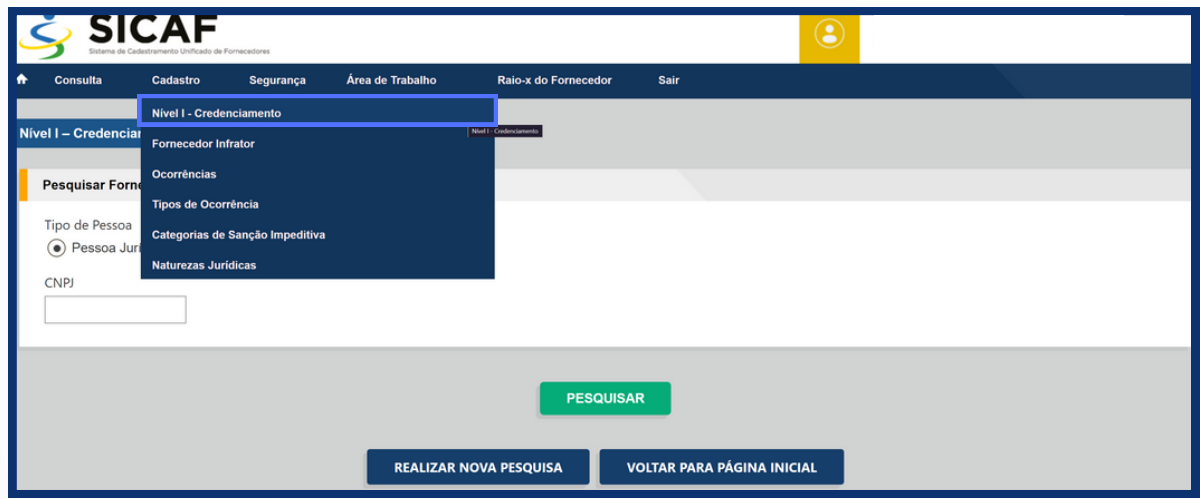

Informe os dados da empresa.

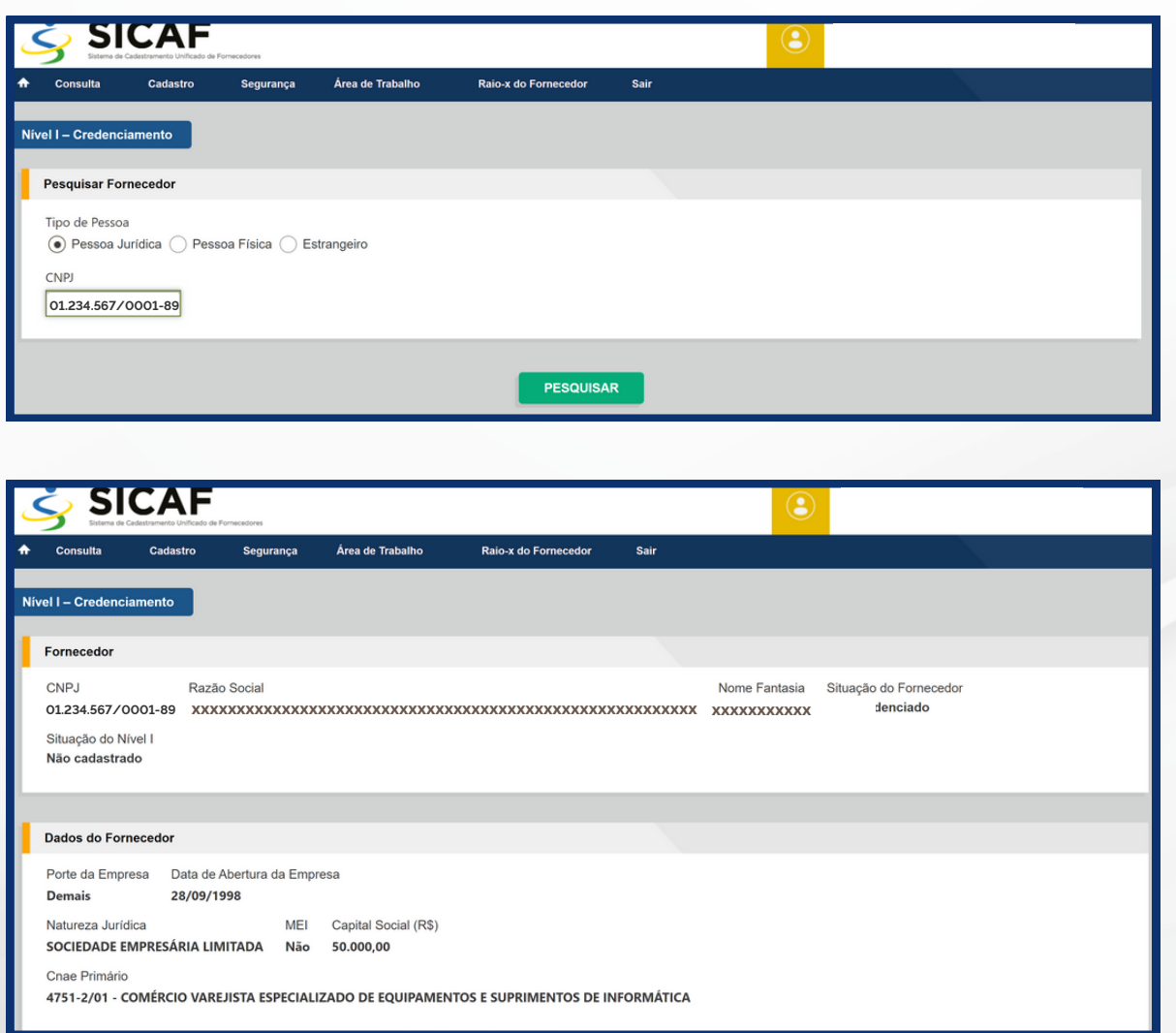

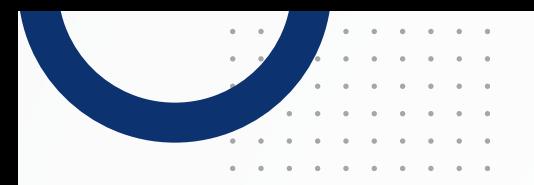

Clique no botão credenciar.

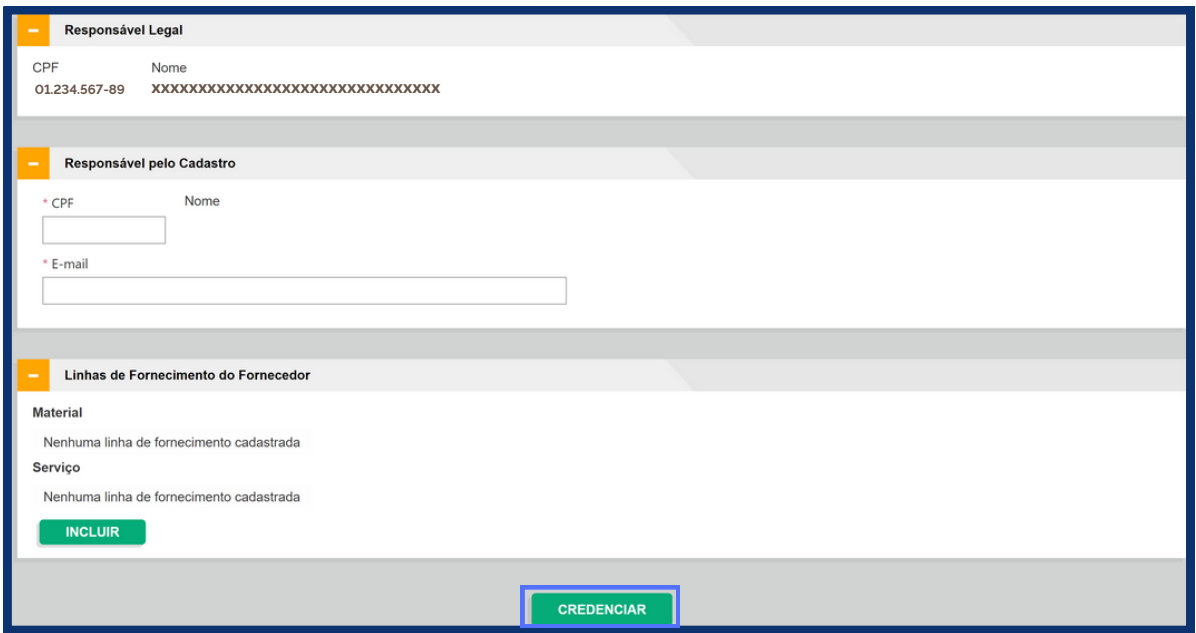

MINISTÉRIO DA<br>GESTÃO E DA INOVAÇÃO<br>EM SERVIÇOS PÚBLICOS

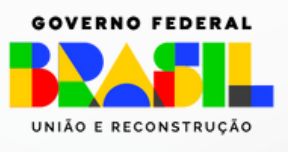